# Truffe e raggiri in rete

Sicurezza digitale e tutela della privacy

Padova, settembre/ottobre 2023

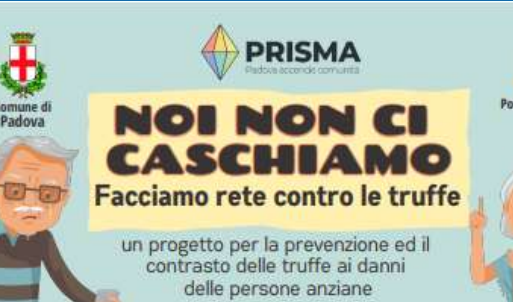

presenta

**10 INCONTRI** formativi, dedicati alla terza età. per scoprire come muoversi in sicurezza online, al telefono e per strada a cura di Polizia di Stato e Informatici Senza Frontiere

**Q** 12 settembre ore 10, Sala Diego Valeri Via Diego Valeri 17, Q1

**Q** 14 settembre ore 16, Sala Ivo Scapolo Via Sanmicheli 65, Q4

019 settembre ore 10. Sala Nilde lotti Via Prosdocimi 2, Q3

**Q 21 settembre** ore 16, Sala R.L. Montalcini Via Madonna del Rosario 148, O3

**Q** 26 settembre ore 10, Sala I, Nievo Via Piovese 74, Q4

Via dal Piaz 3, 06 24 ottobre ore 10. Patronato Sacro Cuore

ore 10, Sala Consiliare O6

ore 10, Centro Civico "Il Borgo"

ore 16. Circolo Auser Palestro

**Q** O3 ottobre

**05** ottobre

Via Varese 4, O5

17 ottobre

Sala A - Via Chioggia 2, Q5

Via Sacro Cuore 18, O6 26 ottobre

ore 16. Marchesi Living Lab Viale Arcella 23, Q2

\*appuntamenti con servizio di interpretariato LIS

#### $f \times in - 0$

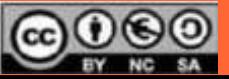

### Truffe, un allarme sociale!!!!

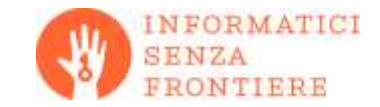

Le truffe, in particolare alle persone anziane, sono aumentate del 36% e costituiscono preoccupante fenomeno di allarme sociale…

**Per contrastarlo la cosa più importante è l'informazione!**

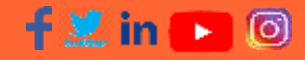

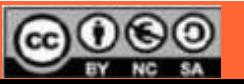

### Truffe al telefono: lo schema

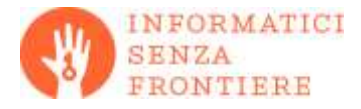

- Si riceve una telefonata, chi chiama si qualifica come un "avvocato".
- Vi avvisa che un figlio o un nipote è nei guai, il più delle volte per un incidente, ma anche un arresto, e vuole aiutarlo in via confidenziale. Non dovete chiamarlo, dovete tenere la linea libera.
- Vi viene chiesto del denaro, una cifra molto alta per es. 10.000€, ma arrivano anche a 50.000€ e se non l'avete anche gioielli e oggetti di valore che servono da cauzione e verranno stimati da un "perito" a casa vostra.
- Viene spiegato che c'è un danno da risarcire, ci sono stati feriti, e si deve fermare il procedimento. Viene chiesto un numero di telefono per essere chiamati da un maresciallo o un funzionario.
- Subito dopo che avrete acconsentito arriverà il "perito", "maresciallo" o "avvocato", per ritirare denaro e preziosi sparendo nel nulla!

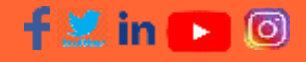

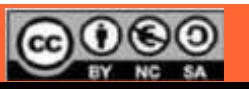

### Truffe al telefono

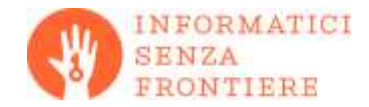

La Polizia ha la necessità di avere informazioni sui tentativi di truffa per poter individuare persone pericolose.

È necessario denunciare le truffe subite e segnalare situazioni sospette

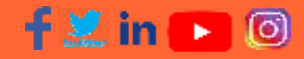

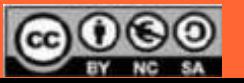

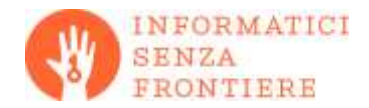

Mai aprire la porta a chi dice che c'è un'emergenza, le perdite di acqua e di gas sono una scusa!

Mai far vedere la bolletta a sedicenti "tecnici"!!! Contiene codici con cui sottoscrivere contratti a nostra insaputa

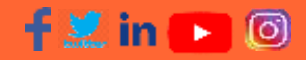

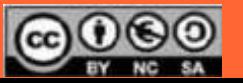

### Truffe in strada: lo specchietto rotto

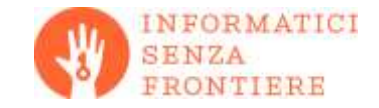

- Mentre guidate per strada vi supera un auto che vi invita a fermarvi.
- Il guidatore, a volte una bella ragazza, vi segnala che passandogli accanto gli avete rotto lo specchietto.
- È molto comprensivo, non pretende che compiliate la constatazione amichevole (CAI, ex CID), si può sistemare tutto con una cifra in contanti di poche decine di euro… siate cortesi per non farvi aggredire.
- Ovviamente lo specchietto era già rotto! Viene simulata la rottura con il lancio di un sasso contro la vostra auto.
- Dite di aver dimenticato il portafoglio e chiedete di compilare la CAI e far intervenire carabinieri, polizia o vigili, di solito non insistono oltre.
- Ricordatevi di levare la chiave dal quadro e tenerla con voi e prendete nota della targa dell'auto.

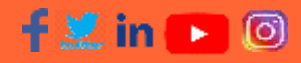

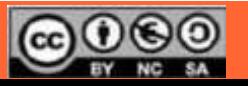

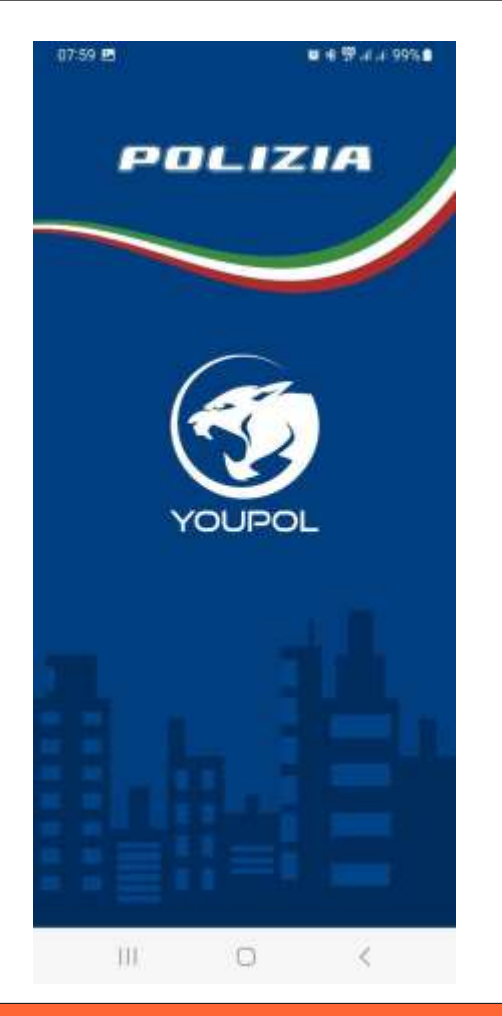

千芝 in C

ſσ

### YOUPOL l'app della Polizia di Stato

- Disponibile sia per telefoni Android che per Apple/iOS
- Semplice da usare
	- Permette di segnalare velocemente situazioni di emergenza o chiedere soccorso dando tutte le informazioni necessarie

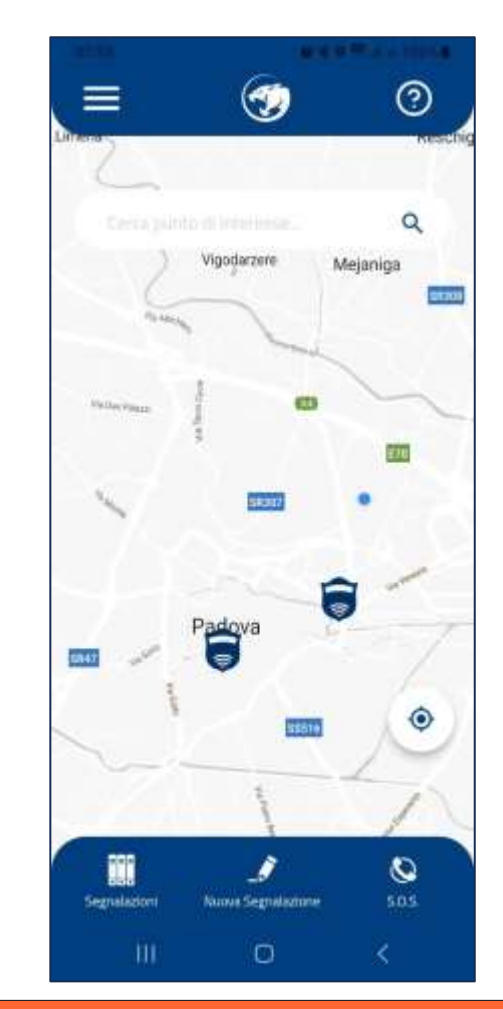

### Informatici senza Frontiere, chi siamo…

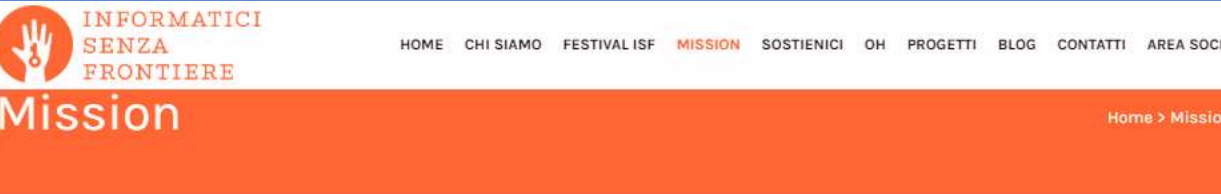

Lavoriamo per colmare il divario digitale e per favorire un processo di crescita, individuale o di gruppo, che porti ciascuno adappropriarsi consapevolmente delle proprie potenzialità attraverso le conoscenze e le tecnologie informatiche.

Mission

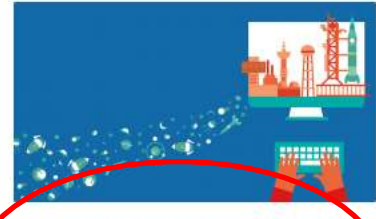

Divulgazione della Conoscenza

Formazione e alfabetizzazione Informatici Senza frontiere organizza corsi di informatica di base e più...

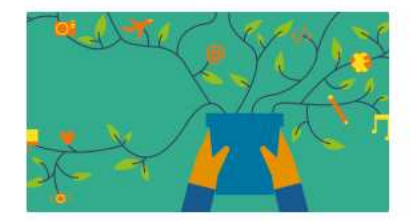

#### Informatica per la Disabilità

Informatici Senza Frontiere si impegna per migliorare le condizioni di vita di chi soffre...

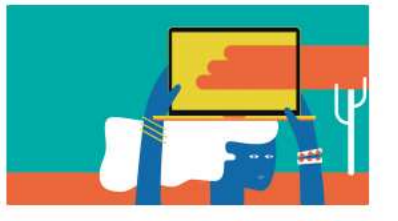

#### Informatica per lo Sviluppo

Informatici Senza Frontiere nasce nel 2005 con un progetto di informatizzazione di un piccolo...

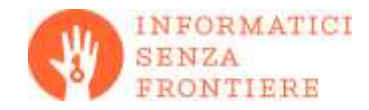

Tra le sue molteplici attività, ISF realizza e propone corsi di informatica di base per ridurre il "digital divide", cioè aiutare chi è poco competente nell'uso di strumenti informatici o chi li sa usare ma non ne percepisce i limiti, ad usarli al meglio.

### f L∡in

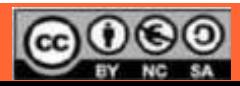

### Sicurezza digitale

Tipologia di minacce alla sicurezza e alla privacy:

- **Tecnologiche**, ovvero mirate più propriamente alle componenti hardware e software dei dispositivi.
	- Relativamente facile contrastarle perché la tecnologia è intrinsecamente (quasi) sicura
	- Importante seguire alcune regole per mantenere un elevato standard di sicurezza
- **Comportamentali**, ovvero attività atte a indurre le persone a compiere azioni o a rivelare informazioni personali in maniera inconsapevole
	- L'elemento umano è l'anello debole della catena della sicurezza

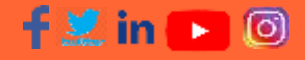

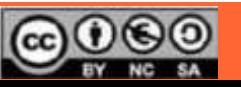

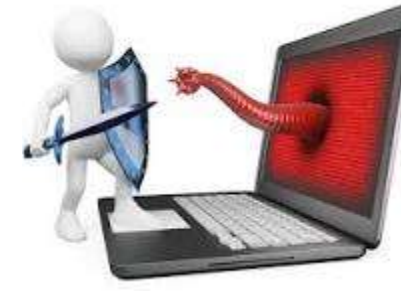

### Difendersi dalle minacce comportamentali

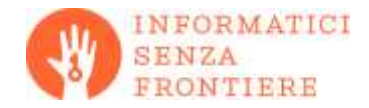

- Le minacce comportamentali agiscono sul nostro stato emotivo alterandolo, possiamo provare:
	- disagio -> preoccupazione -> paura -> panico
	- sorpresa -> contentezza -> euforia
- Lo scopo evidente è indurre una risposta irrazionale per farci trascurare o sottovalutare un rischio
- Se avvertiamo un'alterazione del nostro stato d'animo dobbiamo evitare di prendere subito decisioni:
	- Meglio aspettare di recuperare la serenità
	- Il confronto con un'altra persona può essere di aiuto
- Infatti spesso la minaccia si presenta come una drammatica e/o urgente emergenza

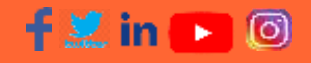

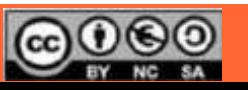

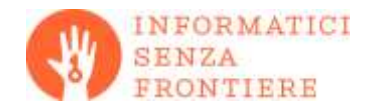

- **Virus, Trojans, Worm, Spyware**: sono programmi o "pezzi" di codice che vengono inseriti all'interno di altri programmi e possono carpire informazioni, infettare altri PC tramite mail, provocare malfunzionamenti o eseguire attacchi di tipo distruttivo (es. Ransomware).
- **Phishing e SMiShing** : uso di e-mail o SMS ingannevoli e di falsi siti Web per indurre gli utenti a fornire informazioni confidenziali o personali

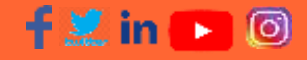

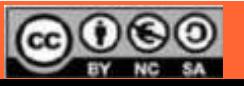

## Consigli di protezione (1)

- Usate un software **antivirus** con aggiornamenti automatici
- Usate un **firewall** (filtro di rete) sui computer collegati a Internet
- Effettuare sempre gli **aggiornamenti** dei sistemi operativi e dei programmi/app installati
- Effettuate **backup** regolari dei programmi e dei dati (USB drive 512GB/15-20€, ma usatelo solo sul vostro PC!)
- Non tenete il computer acceso collegato alla rete quando non lo usate (oltretutto è anche poco ecologico!!)
- Verificate che la **connessione sia protetta**. Se il sito che visitate si trova su un server protetto, il collegamento deve iniziare con **https://** Inoltre verificate che ci sia l'icona del **lucchetto chiuso**  nella barra dell'indirizzo (URL) del browser

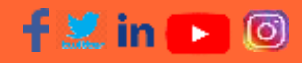

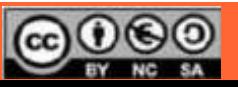

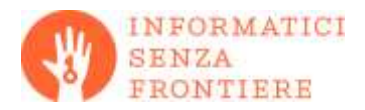

## Consigli di protezione (2)

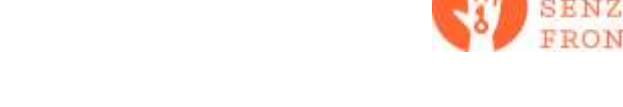

- Non inserite PIN/Password e dati personali su pc ad uso pubblico o connessi a reti pubbliche (WiFi al bar o in aeroporto) in particolare se aperte (no password)
- Valutate l'uso di una **VPN** (connessione criptata gratuita o a pagamento) che permette di non apparire direttamente in Internet
- Non cliccate sulle **finestre popup,** specialmente se avvertono della presenza di virus sul computer e offrono soluzioni, non selezionate il link e non autorizzate nessun download. Potreste scaricare e installare software dannosi
- Non usate versioni gratuite "craccate" di programmi a pagamento, potrebbero contenere virus, spyware, trojans... Oltretutto è un reato!

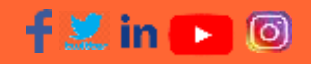

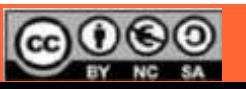

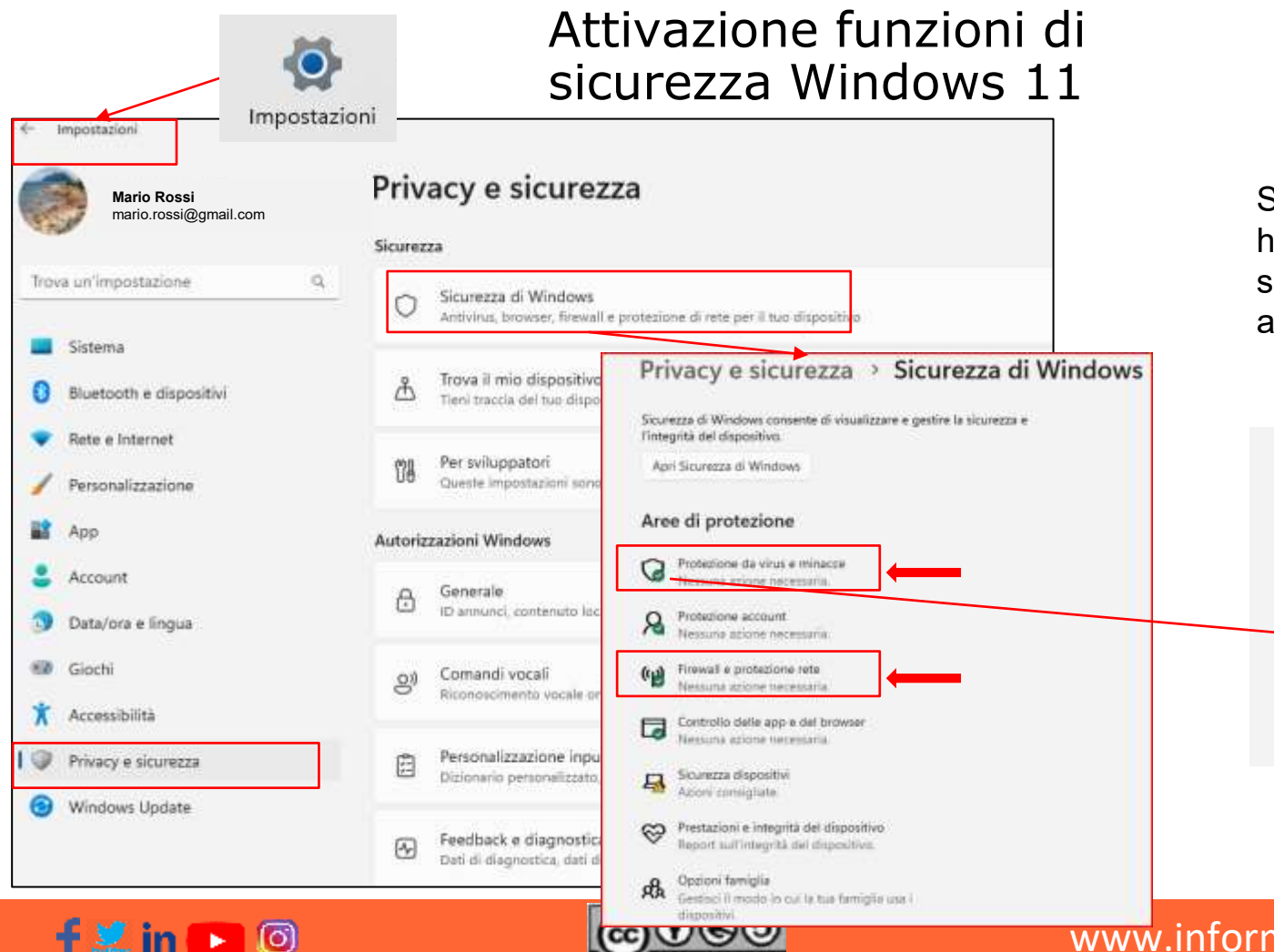

**INFORMATICI SENZA** FRONTIERE

Se le opzioni di sicurezza hanno il bollino verde significa che sono attive e aggiornate

### Attivazione funzioni di sicurezza ANDROID

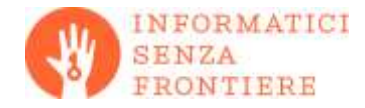

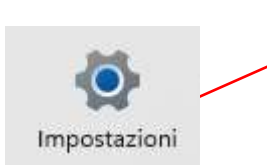

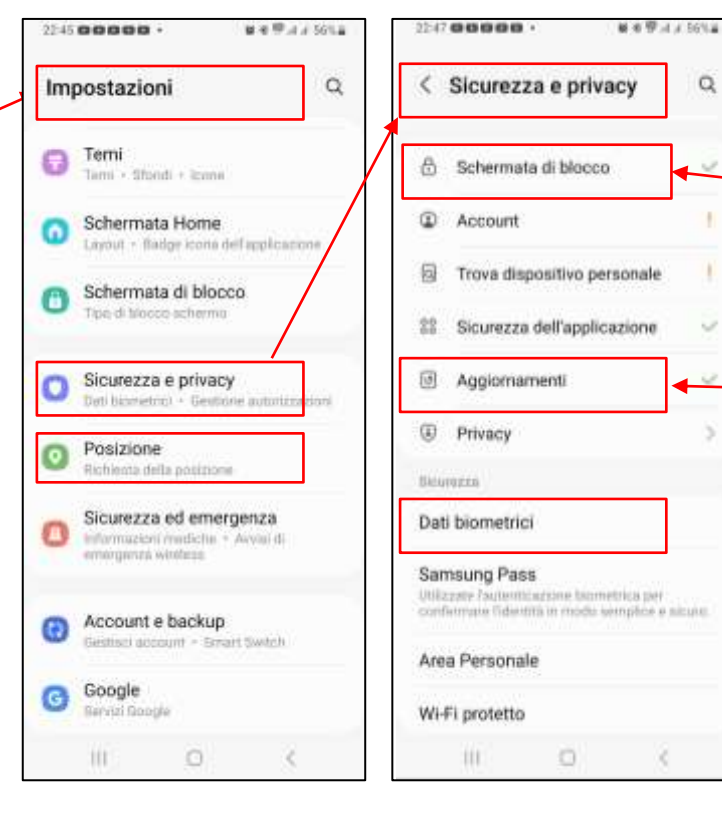

- Le funzioni di sicurezza standard sono sufficienti per il controllo del dispositivo
- Come per il PC è sempre bene avere almeno un **PIN per l'attivazione dello schermo**, indispensabile se lo si usa per i pagamenti
- E' opportuno personalizzare alcune funzioni come la possibilità di **aggiornamento anche tramite la rete telefonica** per chi non ha il WiFi a casa.

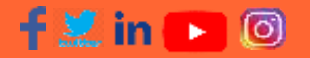

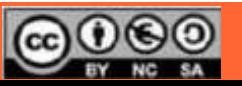

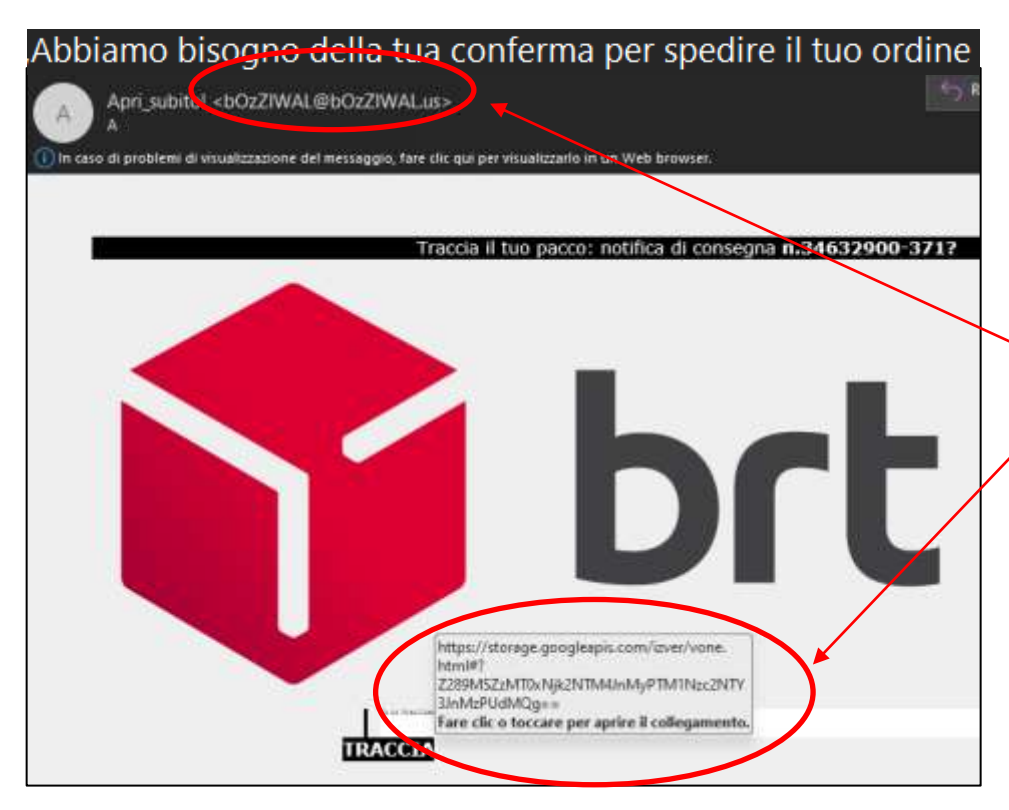

Esempio di email **phishing** che simula la richiesta da parte di un corriere, BRT, di informazioni per la consegna di un pacco. Cosa fare?

SENZA

- Prima di tutto domandiamoci se stiamo aspettando un pacco… no? Problema risolto! Ci rimane un dubbio?
- Ci deve insospettire lo stranissimo indirizzo del mittente
- Un'altra cosa dubbia è l'indirizzo che compare passando (senza cliccare) col mouse sopra all'area che ci dovrebbe farci navigare sul sito.
- Un controllo sul sito BRT <https://www.brt.it/it/> permette di capire subito che non è attinente.
- Di solito chiedono il pagamento di pochi € per carpire dati bancari
- La maggior parte di queste mail viene filtrata dal sistema di posta e messa nello SPAM

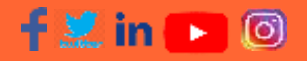

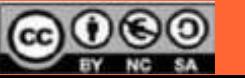

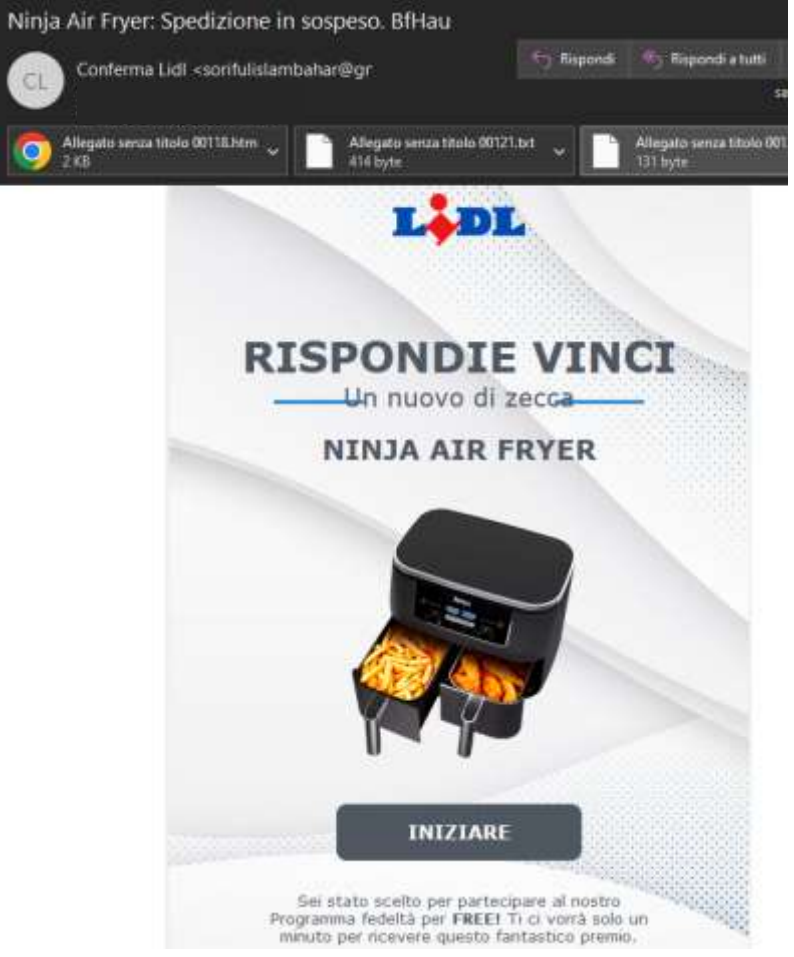

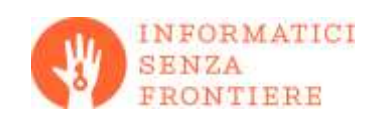

Esempio di email phishing che propone una vincita.

- Il mittente è un qualunque indirizzo gmail
- È scritto male e con errori
- QUESTO E' GIA' SUFFICIENTE PER DUBITARE
- Cliccando su INIZIARE (non fatelo) si viene inviati su un sito che non ha niente a vedere con LIDL. Ogni ulteriore click è pericoloso!!!
- Non aprite MAI gli allegati di un messaggio dubbio!

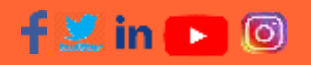

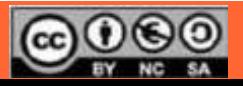

unedì 12:00

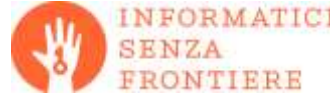

Esempio di email phishing che propone la donazione di una somma importante.

#### Cosa pensare?

- Il mittente è sconosciuto ma lo ammette lei stessa ed essendo quasi straniera giustifica il pessimo italiano. La malattia aggiunge drammaticità. Sembrerebbe plausibile ma…
- Ci deve insospettire che non abbia nessuno a cui donare una somma così importante a fin di bene, in altri casi viene proposta un'eredità, un compenso per un aiuto o una vincita ad una lotteria.
- Rispondere a questo messaggio non è pericoloso in se, ma rischiate di farvi coinvolgere con metodi molto persuasivi.
- L'evoluzione tipica è che vi viene chiesta una somma di poche centinaia di euro per "gestire la pratica". Ovviamente poi la donazione non arriva…

#### www.informaticisenzafrontiere.org

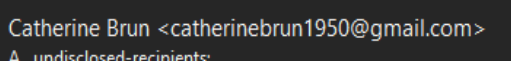

A undisclosed-recipients: Ccn

(i) I collegamenti e altre funzionalità all'interno del messaggio sono stati disabilitati. Per riattivare le funzionalità, spostare il messaggio nella cartella Posta in arrivo. Il messaggio è stato convertito in formato di testo normale.

#### Ciao

**DONAZIONE** 

Mi dispiace per questo modo di contattarti ma il tempo non mi lascia scelta. So che questo messaggio ti sorprenderà perché non ci conoscevamo, ma la grazia di Dio mi ha indirizzato a te e vorrei che leggessi attentamente il mio messaggio.

Insomma, mi chiamo Catherine BRUN di origine italiana ma attualmente a Marsiglia in Francia per motivi di salute.

Soffro di una malattia che mi condanna a morte certa, si tratta di un cancro alla gola, ho una somma di 350.000 euro che vorrei donare ad una persona affidabile e onesta affinché ne faccia buon uso. Possiedo un'attività di veicoli usati e ho perso mio marito 3 anni fa senza figli.

Vorrei che questa somma mi venisse restituita prima di morire perché ho i giorni contati perché non ho seguito nessuna cura. Vorrei allora sapere se potete beneficiare di questa donazione.

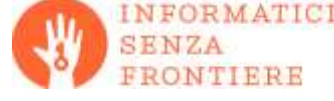

Giovedi 25 Nov 2021 - 11:38

Il tuo pacco è stato trattenuto presso il nostro centro di spedizione. Si prega di seguire le istruzioni qui: http://oferoj.com /jWOhmJS

11:38 · Vodafone

SMS oggi 09:46

Ciao papà, mi è caduto il telefono. Questo è il mio nuovo numero. Per favore, puoi mandarmi un Whats-app? Wa.me/+393792781625

Esempi di SMS fraudolenti.

Simulano la problemi con consegne, allarmi per tentativi di accesso, richieste da parenti o difficoltà con conti correnti bancari, addirittura anche proposte di investimenti o pagamenti di multe stradali.

Non devono essere presi in considerazione, **mai cliccare sui link**!

Se avete dubbi contattate l'ente mittente tramite canali ufficiali o recatevi allo sportello della vostra banca

**BancaMPS** Sabato 30 Apr 2022 · 16:03 Attenzione, un nuovo dispositivo risulta associato al suo conto da lugano se non sei stato tu bloccalo al link: https://cutt.ly /assistenzarevisione Mercoledi 4 Mag 2022 · 18:46 ATTENZIONE! La sua App. MPS risulta attiva ad un nuovo dispositivo in Lugano, se non sei tu bloccalo al portale: tinyurl.com/ALLERTINFOAPP Lunedi 6 Giu 2022 - 19:49 Sistema IOS, è stata richiesta un operazione da euro 251,78 se non è stato da lei segua il format:https://is.gd/QdZl7P 19:49 · Vodafone

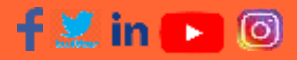

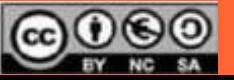

### Sicurezza digitale: SIM swap

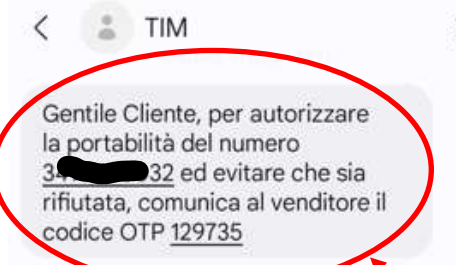

Gentile Cliente la tua richiesta di portabilità per il numero 32 è stata presa in carico da TIM

Benvenuto in TIM! La nuova linea è attiva dal 11/07/2023. Ora hai 3 linee attive a te intestate. Per info sull'attivazione delle tue offerte, i servizi ed il credito residuo consulta gratuitamente la pagina https://www.tim.it/benvenuto, chiama il 409160 o utilizza la app MyTIM app.tim.it/mytim. Il traffico dati per il download dell'app MyTIM è tariffato secondo l'offerta dati od il profilo ta "fario attivi sulla tua linea.

**TEA** in

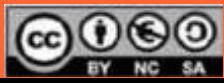

I messaggi SMS non sono da ignorare, sono ancora molto usati da chi non ha WhatsApp, per inviare i codici per l'accesso a 2 fattori e dalla Protezione Civile (IT-alert) in caso di necessità perché arrivano con certezza…

Una tipologia di messaggi SMS che deve essere attentamente considerata è quella inviata dai fornitori di servizi telefonici (es. TIM, VODAFONE, WIND…) per il cambio della SIM (SIM swap)

Dal 14.11.2022 è diventato obbligatorio inviare un messaggio SMS in tutti i casi in cui si procede alla sostituzione di una SIM. [\(AGICOM 86/21/CIR](https://www.agcom.it/documentazione/documento?p_p_auth=fLw7zRht&p_p_id=101_INSTANCE_FnOw5lVOIXoE&p_p_lifecycle=0&p_p_col_id=column-1&p_p_col_count=1&_101_INSTANCE_FnOw5lVOIXoE_struts_action=/asset_publisher/view_content&_101_INSTANCE_FnOw5lVOIXoE_assetEntryId=23785406&_101_INSTANCE_FnOw5lVOIXoE_type=document))

Questi messaggi contengono un codice che deve essere riferito all'operatore per poter procedere con la disattivazione della vecchia SIM e l'attivazione della nuova sullo stesso numero di telefono.

Nel caso in cui la vecchia SIM sia stata persa o rubata, non essendo possibile ricevere il messaggio SMS la procedura prevede comunque la disattivazione sulla base della denuncia all'autorità.

Se qualcuno sta cercando di **clonare il vostro telefono** con l'aiuto di un operatore compiacente o simulando perdita/furto è importante contattare subito l'operatore per informarlo che si sta subendo un **furto di identità**!!!!

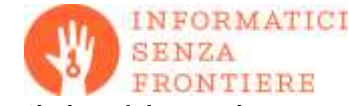

### Consigli per evitare Phishing e SMiShing

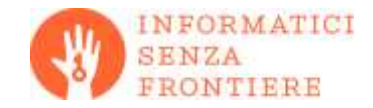

- Non rispondete **mai** a messaggi o telefonate che chiedono informazioni bancarie/finanziarie, personali o documenti di identità.
- Se avete dubbi contattate gli enti coinvolti tramite **canali ufficiali**.
- Attenti a gestire e-mail e dati personali. Non rivelate a nessuno e non comunicate i codici o password e non inviateli mai tramite email
- Non aprite e non rispondete ai messaggi di posta indesiderata (**spam**)
- Non cliccate sui **link** presenti all'interno dei messaggi da mittente dubbio/sconosciuto o di posta **spam**. Possono indirizzarvi su un sito fittizio per carpire informazioni personali, come dettagli bancari e codici di accesso.

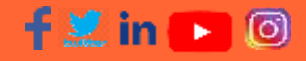

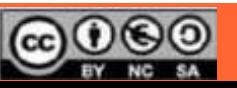

### Sicurezza digitale: QRishing

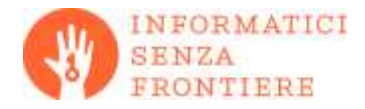

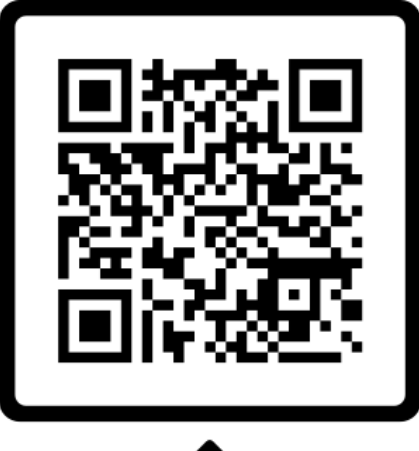

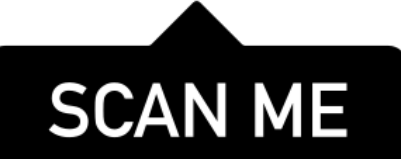

- **Scansionare un codice QR** è rischioso perché equivale alla veloce **digitazione di un link**
- In genere si scansionano usando App specifiche che permetto di controllare il link prima di usarlo
- Si deve diffidare degli **short link** (link abbreviati) che non provengono da fonte certa dato che il link originale da cui provengono è sconosciuto.
- Meglio evitare la scansione di codici in posti dove chiunque potrebbe averli posizionati o modificati con etichette adesive

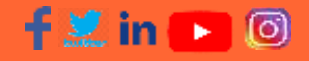

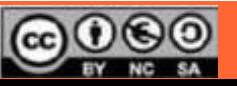

### Mettiti alla prova!

### Sei in grado di riconoscere i tentativi di phishing?

Identificare il phishing può essere più difficile di quello che pensi. Il phishing è un tentativo di ingannarti per sottrarti informazioni personali in cui utenti malintenzionati fingono di essere qualcuno che conosci. Riesci a distinguere un messaggio ingannevole?

**FAILL QUIZ** 

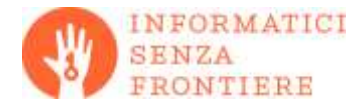

### [https://phishingquiz.withgoogle.com](https://phishingquiz.withgoogle.com/)

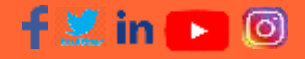

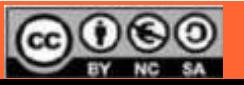

## Siti fasulli: assicurazioni RCA on-line

- 
- È risaputo che le assicurazioni on-line sono in generale più economiche, ma attenzione!!!
- Chiunque può "inventare" un assicurazione e relativo sito web!
- Solo quelle vigilate dall'IVASS (ex ISVAP) sono valide.

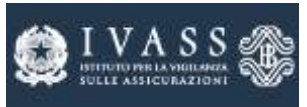

- Verifica l'iscrizione agli albi dell'IVASS dell'impresa e dell'intermediario: <https://www.ivass.it/consumatori/proteggi/index.html>
- In caso di dubbi chiamare l'IVASS al **numero verde gratuito 800 486661** da lunedì a venerdì (8:30 - 14:30).
- Dopo aver stipulato verifica sempre la copertura assicurativa tramite [www.ilportaledellautomobilista.it](http://www.ilportaledellautomobilista.it/) oppure tramite l'app **iPatente**  (accesso tramite SPID o CIE)

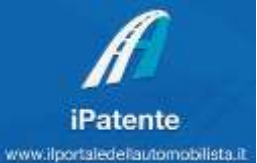

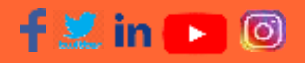

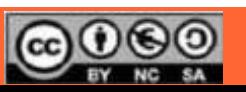

### App iPatente

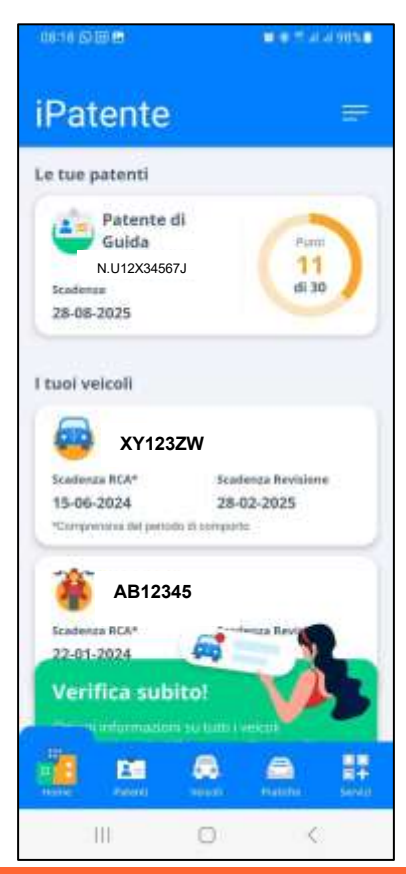

- Disponibile sia per telefoni Android che per Apple/iOS
- Accesso tramite SPID/CIE
- Permette di avere le informazioni su:
	- Scadenza propria assicurazione
	- Scadenza revisione
	- Scadenza e punti patente
	- Verifica assicurazioni altrui

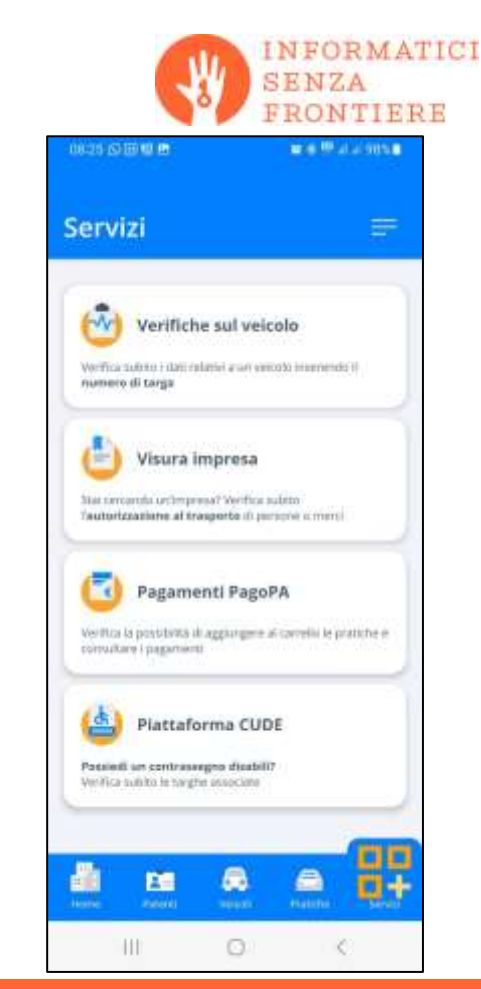

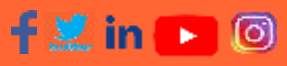

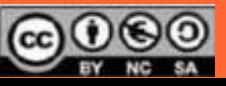

## Che cos'è il furto di identità?

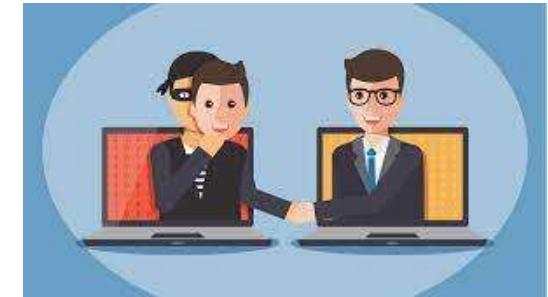

- Il furto di **identità digitale** avviene impadronendosi delle credenziali di accesso ad un sito o di info bancarie in modo da poter operare al posto di un'altra persona.
- Avviene tramite **navigazione imprudente** in internet con dispositivi non protetti da antivirus e firewall su reti non sicure come WiFi pubblici, spesso a causa phishing
- Le conseguenze possono arrivare alla perdita del **denaro sul conto**, del controllo sui propri **social** e degli account sui siti di **e-commerce** e della **pubblica amministrazione** (es. INPS, Ag. Entrate)

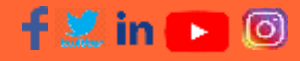

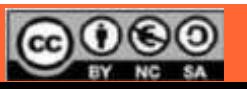

### Consigli per le password

Le password più diffuse?

 $\bullet$  123456, password, qwerty, ...

Le password rischiano:

- di essere indovinate
- di essere sbirciate
- essere intercettate
- essere spiate (spyware, trojan...)

Chi conosce la password di un utente può rubargli l'identità per quel sito! Meglio usare password lunghe (>10) e complesse (numeri, minuscole, maiuscole e simboli)

#### $f \in \mathfrak{m} \rightarrow \mathfrak{S}$

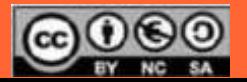

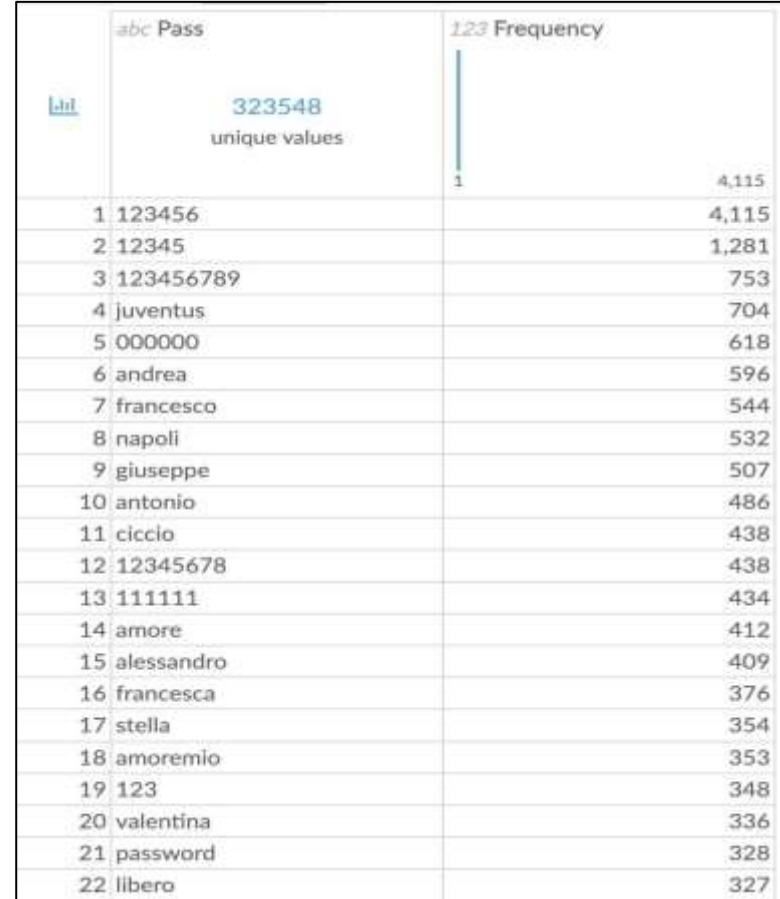

Consigli per le password: password manager

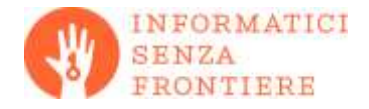

- Risolvono il problema di dover ricordare le password lunghe e complesse inserendole automaticamente.
- **Gratuiti**: KeePass, Bitwarden, Sophos Intercept X for Mobile
- **A pagamento**: LastPass, 1Password, Dashlane, Keeper
- **Integrati nel browser**: Safari, Google Chrome, Mozilla Firefox, Microsoft Edge
- E se la dimentico o la perdo? Ci sono sempre metodi per il recupero delle password!

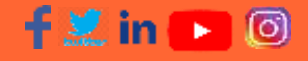

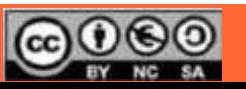

L'autenticazione a due fattori (2FA)

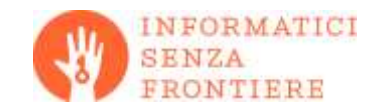

- Migliora enormemente la sicurezza dell'accesso rispetto alla sola password, è richiesto dalla normativa UE per tutti i siti bancari/finanziari.
- **L'autenticazione a due fattori** usa due diversi metodi di autenticazione, in pratica ti verrà chiesto:
	- ➢ Chi sei (**UserID**, spesso si usa l'indirizzo email)
	- ➢ Una cosa che sai solo tu (**password**)
	- ➢ Una cosa che puoi avere solo tu (**telefono, smart card, dati biometrici**)

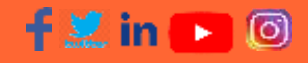

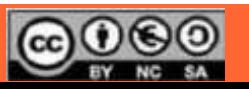

### Esempio di autenticazione a due fattori: l'account Google

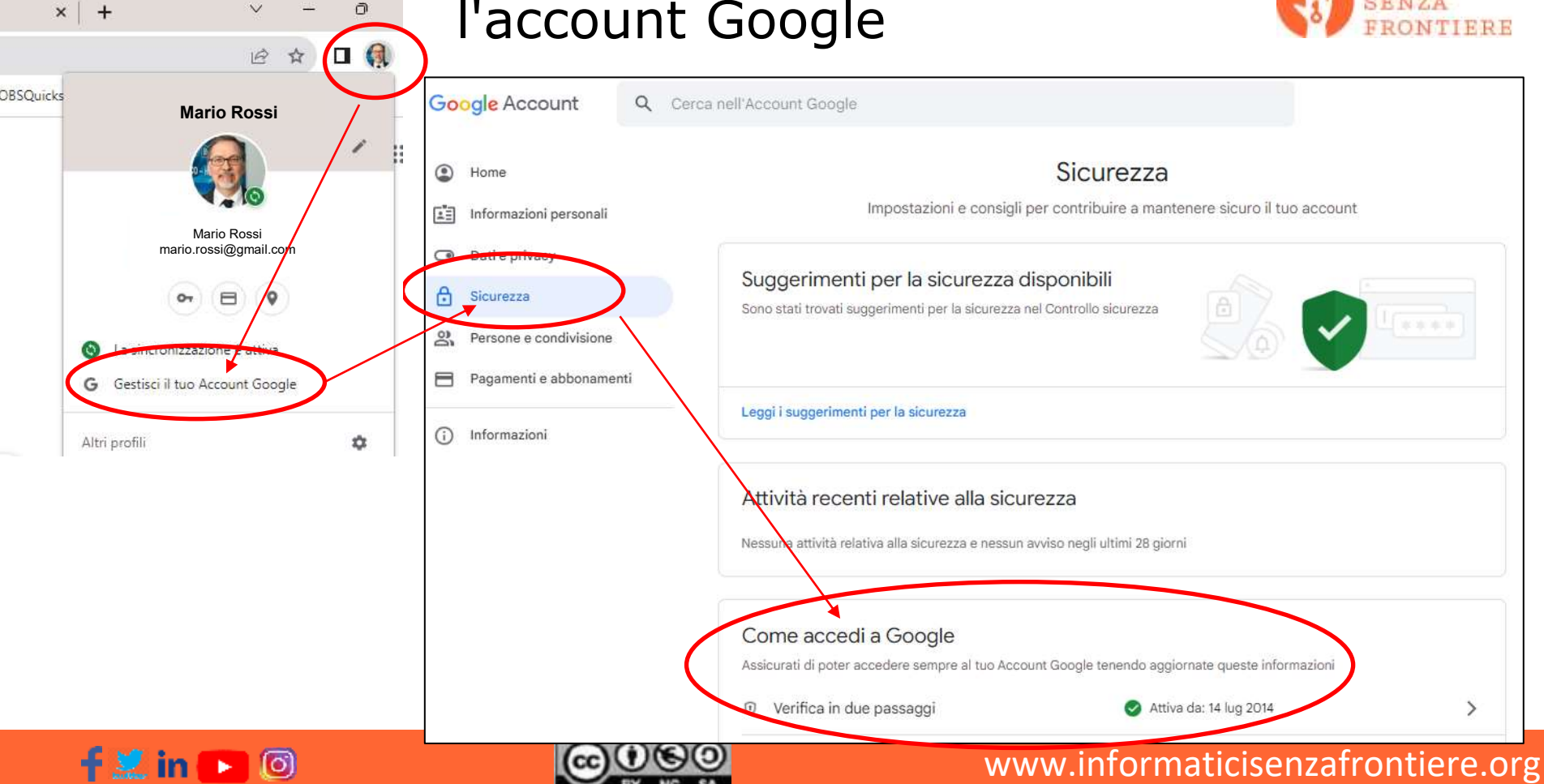

**NFORMATICI** 

**SENZA** 

### Esempio di autenticazione a due fattori: l'account Amazon

### Come attivare l'autenticazione a due fattori

- In genere si accede dalla pagina delle **"***Impostazioni di Sicurezza***"** per attivarla.
- Viene chiesto come ricevere un codice di attivazione usa e getta, di solito tramite una mail o un SMS.
- Il metodo più sicuro è attraverso un **SMS**, quindi nella registrazione al sito dovremo indicare il nostro numero di telefono al quale ci verrà inviato il codice di attivazione.
- In seguito, ogni qual volta cercheremo di accedere al quel sito dovremo eseguire la procedura di autenticazione che prevede l'invio di un SMS col codice da riportare sul sito.

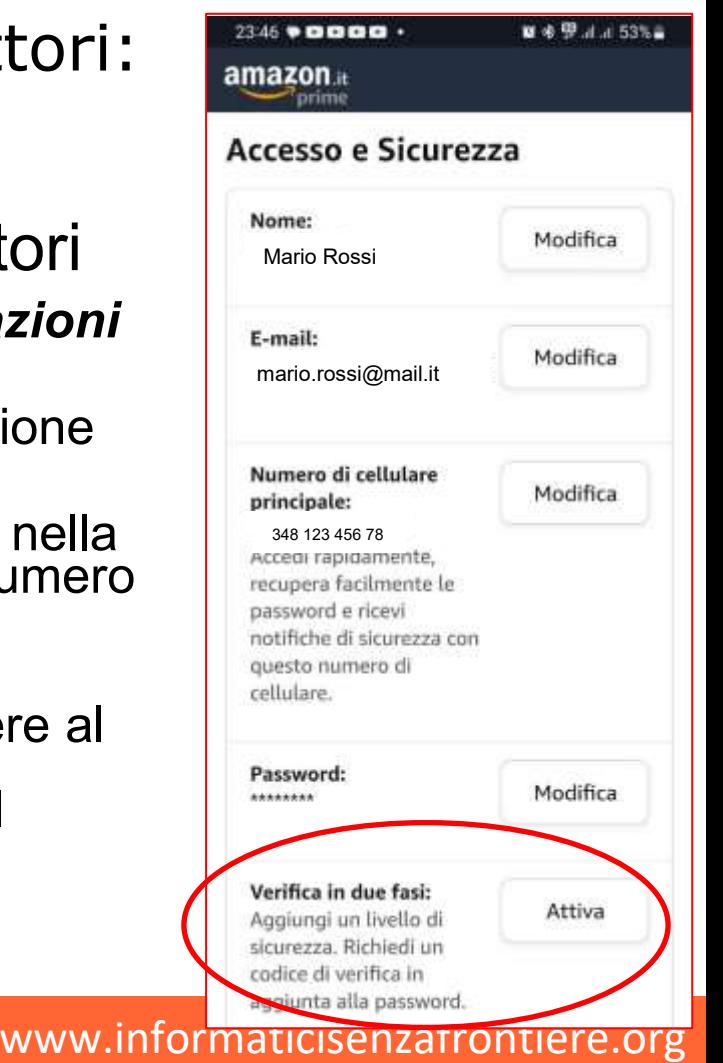

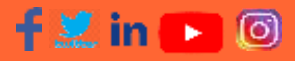

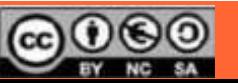

#### **INFORMATICI** Esempio di autenticazione a due fattori: SPID **SENZA NTIERE**

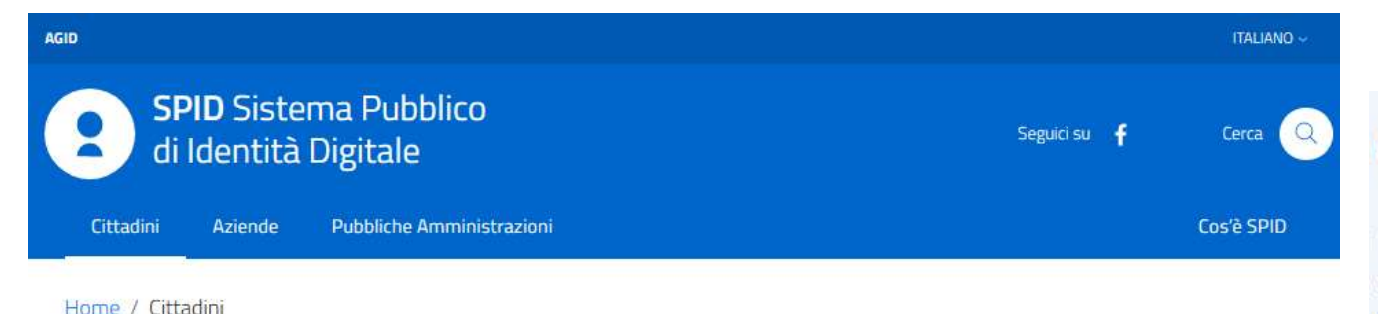

### **Semplice**

Prenotazioni sanitarie, iscrizioni scolastiche, servizi comunali, con un'unica credenziale (username e password).

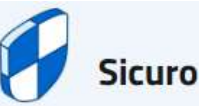

 $\begin{bmatrix} 5 \\ 0 \end{bmatrix}$ 

L'accesso ai servizi è protetto, anche grazie a verifiche di sicurezza fino a tre livelli. I tuoi dati non sono profilati e la tua privacy è garantita.

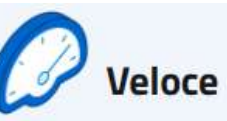

Accedi ai servizi online ovunque ti trovi e da qualsiasi dispositivo.

#### www.informaticisenzafrontiere.org

#### **Attiva SPID**

Se hai compiuto 18 anni e possiedi un documento italiano in corso di validità, puoi sbrigare la tua prossima pratica amministrativa direttamente dal tuo smartphone, tablet o dal pc di casa.

**Come attivare SPID** 

 $+24$  in

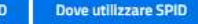

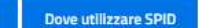

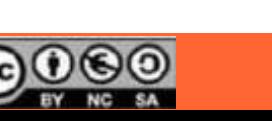

### Esempio di autenticazione a due fattori: CIE

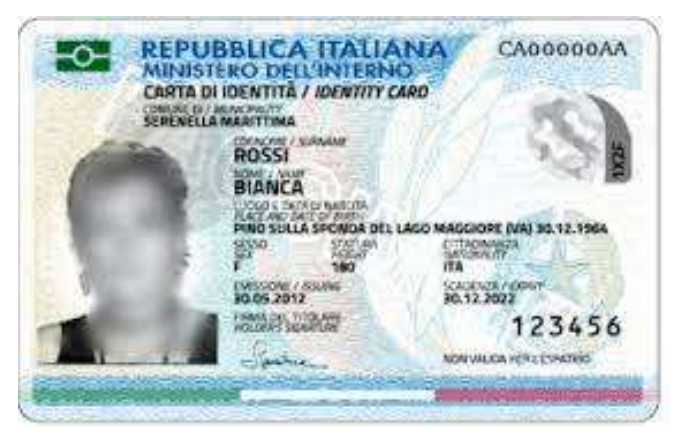

\* La CIE3 è dotata di un microchip che contiene in un formato digitale sicuro tutti i dati personali, la foto e le impronte, è leggibile da Smartphone tramite il protocollo NFC

\* Presenta notevoli caratteristiche anticontraffazione anche a livello visivo.

\* Come per lo SPID consente l'accesso ai siti della pubblica amministrazione tramite l'App CieID (o tramite PC + lettore)

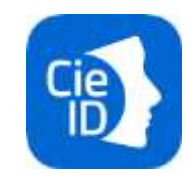

**FORMATICI** 

**SENZA** 

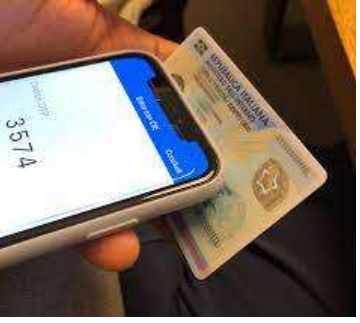

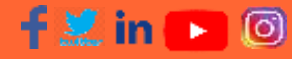

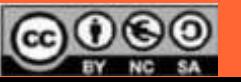

### Cos'è il sistema di comunicazione NFC ?

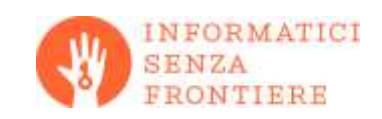

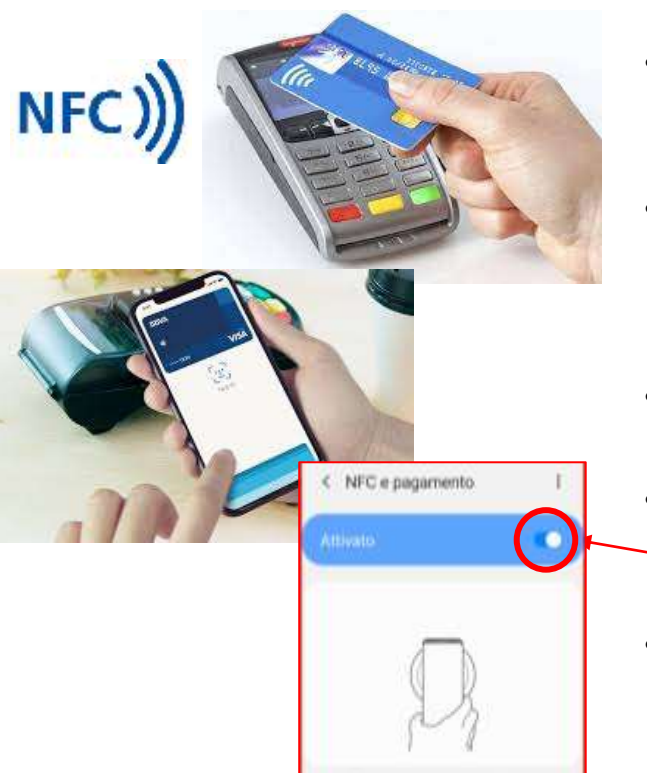

Per effettuare pagamenti middi condividere dati e leggere o scrivere tag NFC, avvicinate ta parte posteriore della smartphone indicata dal cerchio blu al witnes MEC

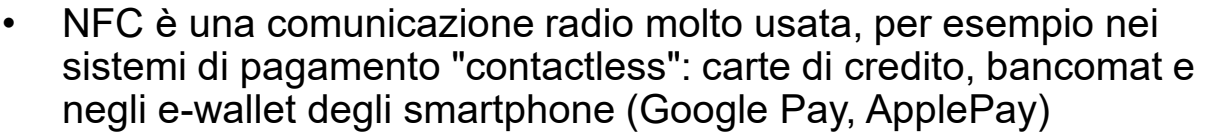

- La caratteristica più interessante è che uno dei due dispositivi può non avere la batteria, questo ha permesso la realizzazione delle "smart card" contactless come CIE, carte di credito, bancomat ecc.
- Può trasmettere al massimo fino a pochi mm, la custodia del telefono può creare problemi
- È ormai disponibile in quasi tutti i moderni Smartphone anche di basso costo ma deve essere attivato nelle impostazioni allo stesso modo di WiFi o Bluetooth
- Per impedire la lettura della carta (molto improbabile) esistono in commercio dei "portacarte schermati". Gli smartphone non hanno questo problema, a schermo spento non è possibile il pagamento.

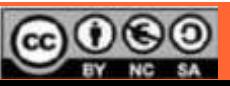

### Acquisti on line

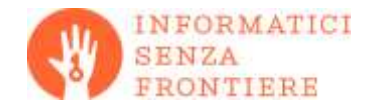

Fare acquisti on-line in sicurezza si può! Basta seguire alcune regole:

- Scegliete piattaforme e-commerce note e di provata affidabilità
- Verificare l'attendibilità del sito e-commerce sconosciuto, fate ricerche in rete
- Diffidare di prezzi troppo bassi -> confrontare più piattaforme
- Verificare in rete le recensioni di altri utenti sia per quel prodotto che per il sito
- Non fare acquisti tramite dispositivi di altri
- Diffidare di siti con errori di grammatica o strafalcioni grossolani
- Verificare attentamente le condizioni di vendita e di consegna
- Verificare termini e procedure per il recesso e clausole di garanzia
- Per il pagamento usare metodi sicuri (carte di credito ricaricabili o usa e getta, PayPal, …), evitate di memorizzare carte di credito nei siti ecommerce.

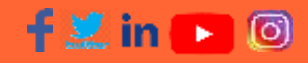

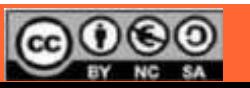

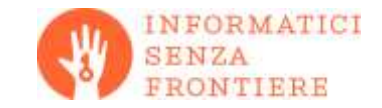

La sicurezza digitale:

- Non è un prodotto ma un processo con alcune **importanti regole** di prudenza da seguire
- La **tecnologia è sicura**, l'elemento più debole del sistema è la persona
- Non è un concetto assoluto, dipende dal contesto

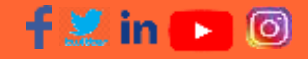

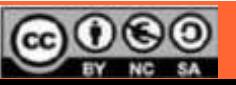

La Privacy

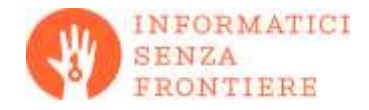

Il termine inglese **privacy** indica la **sfera privata degli individui**, e quindi fa riferimento all'insieme di informazioni personali, in particolari i "**dati sensibili**" (razza, orientamento sessuale, politico e religioso…) che vogliamo tenere riservati, abbiamo il:

- **diritto alla riservatezza**
- **diritto di scelta** sull'uso dei nostri dati

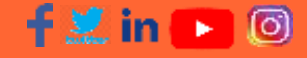

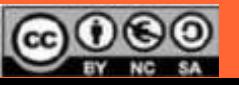

## Privacy: cosa sono i cookie?

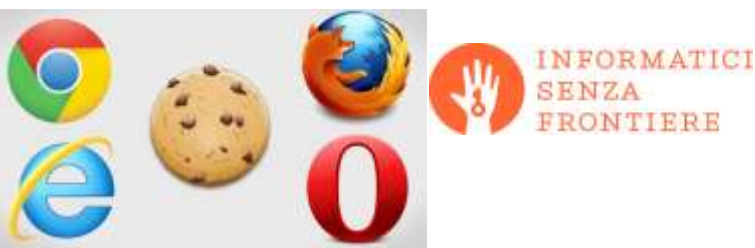

- Ogni volta che visitiamo un sito web questo lascia innumerevoli tracce sul nostro browser e, più in generale sul nostro pc.
- Tecnicamente siamo noi che, collegandoci ad un sito internet gli chiediamo di inviarci tutte le sue componenti come immagini, testi, grafica, menù ecc.
- Vengono inviati anche dei file che raccolgono informazioni sull'attività dell'utente: i **cookie**, il cui scopo in origine era migliorare le funzionalità del sito.

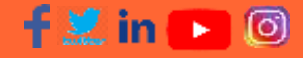

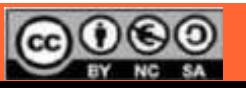

### I cookie: tipologie

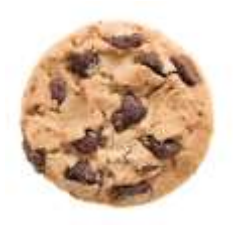

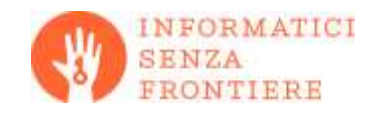

- I cookie **tecnici:** permettono al sito di funzionare correttamente, consentendo al visitatore una migliore navigazione del sito, più veloce.
- I cookie **analitici** consentono al gestore del sito di raccogliere dati statistici: quanti visitatori, le pagine più lette, eccetera.
- Cookie di **profilazione**: sono solo questi quelli commerciali, che consentono l'invio di messaggi pubblicitari creati su misura in base ai gusti e alle preferenze manifestate in rete dall'utente profilato, con il rischio di venire indotti ad acquisti non preventivati.
- In genere solo per questi ultimi la norma richiede l'espresso consenso dell'utente; per i primi due il consenso è necessario solo se i cookie sono di terze parti e non resi anonimi.

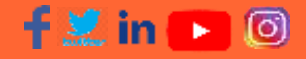

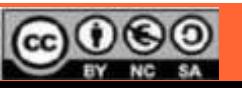

### I cookie: esempio di informativa e consenso

ontinua senza accett

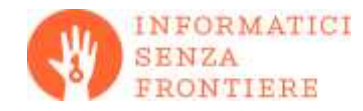

#### Informativa e Consenso Cookie

千里in

TIM attraverso il presente Sito e i suoi partner conservano e/o accedono alle informazioni su un dispositivo, come gli ID univoci nei cookie per il trattamento dei dati personali. Questo sito utilizza cookie tecnici, necessari per effettuare la navigazione, agevolare la fruizione di contenuti online o fornire un servizio richiesto dagli utenti; cookie di profilazione, propri e/o di terze parti, per personalizzare contenuti ed annunci, inviare agli utenti pubblicità in linea con le proprie preferenze, misurare l'efficacia del messaggio pubblicitario ed adottare conseguenti strategie commerciali; cookie di analytics per raccogliere informazioni e produrre statistiche aggregate sul numero degli utenti e su come visitano il Sito ai fini dell'ottimizzazione dello stesso. Se vuoi sapere di più clicca aul.

Se selezioni il sottostante comando "Accetto", esprimi il consenso accettando tutti i cookie. Puoi modificare le tue preferenze in ogni momento su tutte le pagine di questo sito cliccando su "Preferenze Cookie" selezionando in modo analitico solo le funzionalità, i cookie e le terze parti a cui intendi prestare il consenso. Se scegli di chiudere il banner utilizzando il pulsante "Continua senza accettare" in alto a destra, saranno mantenute le impostazioni predefinite che non consentono l'utilizzo di cookie o altri strumenti di tracciamento diversi da quelli tecnici. Queste scelte saranno segnalate ai nostri partner.

Per poter installare sul tuo dispositivo cookie di analytics, è richiesto il consenso al trasferimento delle informazioni raccolte verso Paesi extra UE (come gli USA) che non offrono un adequato livello di protezione dei dati personali, consenso che potrai sempre modificare cliccando su "Preferenze Cookie".

Se accetti i cookie di profilazione di terza parte, questi saranno creati sul tuo dispositivo per utilizzare dati di geolocalizzazione precisi, scansionare attivamente delle caratteristiche del dispositivo ai fini dell'identificazione, archiviare e/o accedere a informazioni su un dispositivo, mostrare annunci e contenuti personalizzati, valutazione degli annunci e del contenuto, osservazioni del pubblico e sviluppo di prodotti.

**PREFERENZE COOKIE ACCETTA E CHIUDI** 

Il browser ricorda la scelta fatta e il consenso non viene più chiesto. privacy

Questa è una tipica finestra per la gestione del consenso sui cookie

**Continua senza accettare**  permette l'installazione dei soli cookie tecnici, sempre attivi. A volte c'è solo una X

Con **preferenze cookie** si possono selezionare le tipologie di cookie, difficile scelta per chi non ha un'adeguata competenza

**Accetta e chiudi** permette l'installazione dei tutti i cookie, inclusi quelli di profilazione di terze parti, quelli più "pericolosi" per la

### I cookie: esempio di informativa e consenso

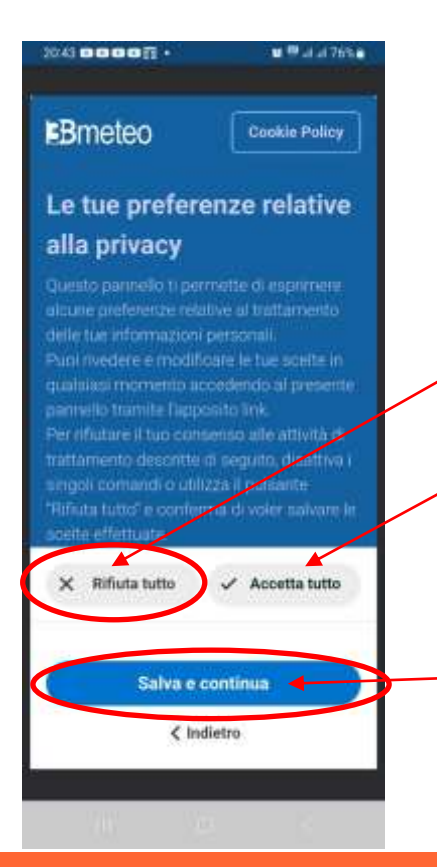

Questa è una tipica finestra per la gestione del consenso per i cookie in uno smartphone

**Rifiuta tutto** permette l'installazione dei soli cookie tecnici, sempre attivi

**Accetta tutto** permette l'installazione dei tutti i cookie, inclusi quelli di profilazione di terze parti, quelli più "pericolosi" per la privacy

Fatta la mia scelta tocco salva e continua

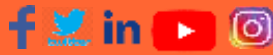

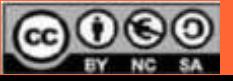

#### www.informaticisenzafrontiere.org

**NFORMATICI** 

**SENZA** 

### I cookie: come eliminarli da Chrome

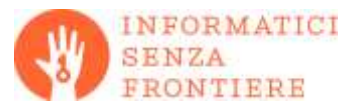

O Cronologia  $+$  $\times$ ⊙ Chrome | chrome://history  $C \Omega$ Impostazioni Q Cerca nelle impostazioni Tu e Google Controllo di sicurezza Cronologia  $Q$   $C_1$ Compilazione automatica e password Chrome può contribuire a proteggerti da violazioni dei dati, estensioni non valide e Cronologia di Chrome Privacy e sicurezza Cancella dati di navigazione Rendimento Schede di altri dispositivi  $\sigma$ Avanzate Priva Intervallo di tempo Dall'inizio Aspetto Cancella dati di Oggi  $\sqrt{2}$ navigazione Cronologia di navigazione  $\alpha$ Motore di ricerca  $\checkmark$ 10 elementi (e altri sui dispositivi sincronizzati) П Browser predefinito Cronologia download  $\overline{\mathbf{v}}$ Nessuno  $(1)$ All'avvio Cookie e altri dati dei siti П Da 57 siti (non verrai disconnesso dal tuo Account Google) Lingue Immagini e file memorizzati nella cache □  $\checkmark$ 13.2 MB Download Password e altri dati di accesso □ 146 password per (telefonoamico.it, amazon.it e altro 144, sincronizzate) Accessibilità Dati della compilazione automatica dei moduli  $\Box$ Sistema 1 indirizzo, 224 altri suggerimenti (sincronizzati) **1** Reimposta Cancella dati

#### $f \times in - 0$

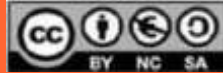

### I cookie: eliminarli con Ccleaner sul PC

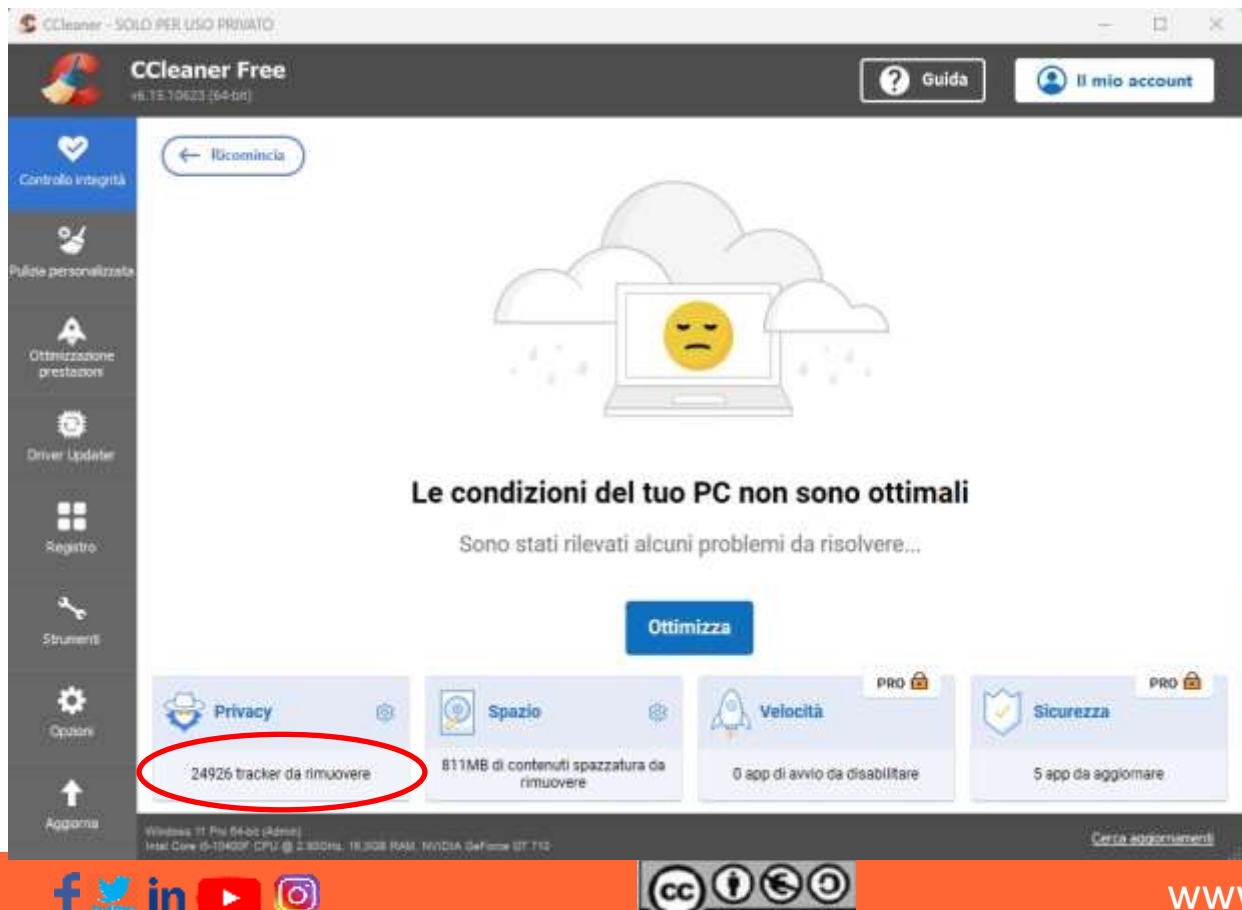

ſσ

I cookie si possono eliminare nelle impostazioni del browser (Chrome, Firefox, Edge..)

**NFORMATICI** 

**SENZA** 

Ccleaner (ed altri sw simili) permette di eseguire automaticamente la pulizia dei cookie per tutti i browser installati nel PC.

C'è anche per smartphone ma costringe a subire molta pubblicità…

### I cookie: eliminarli da Chrome su Android

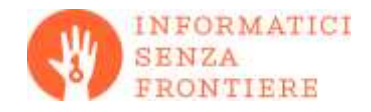

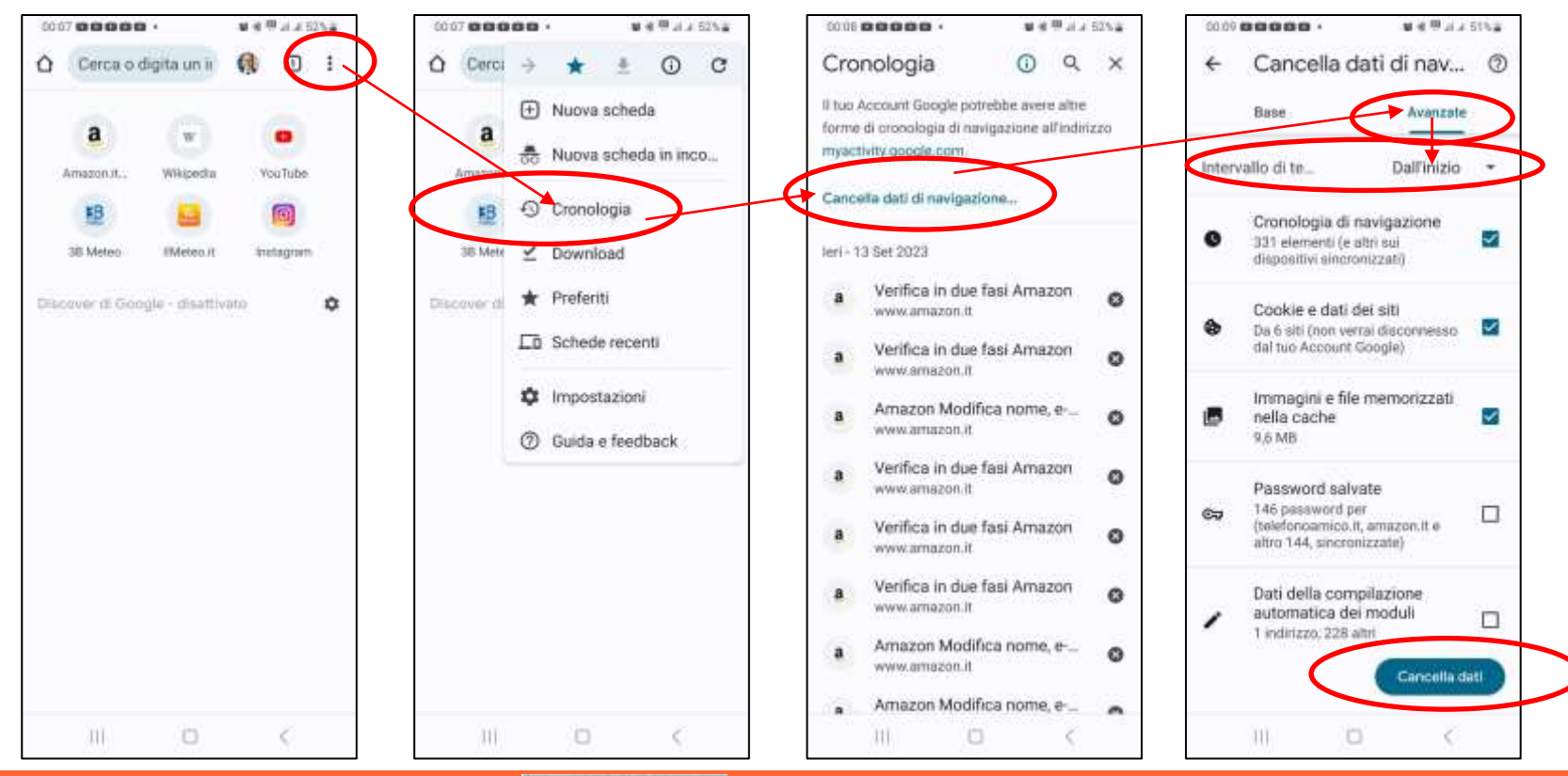

#### $f \circ m \rightarrow 0$

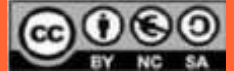

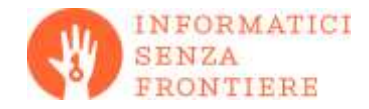

- 1. usare password complesse e varie
- 2. usare programmi antivirus/antispyware
- 3. usare i social come se si fosse in pubblico
- 4. non pubblicare documenti di identità su social o chat pubbliche
- 5. non postare sui social foto/video di minori
- 6. evitare le reti WiFi pubbliche; in caso di necessità, usare la navigazione in incognito
- 7. accettate solo i cookie tecnici e quelli analitici di prima parte
- 8. controllare periodicamente le impostazioni di sicurezza dei vostri account

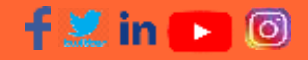

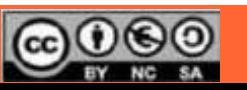

### **In caso di necessità…**

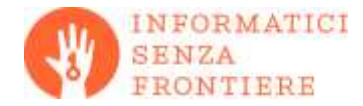

[www.garanteprivacy.it](http://www.garanteprivacy.it/)

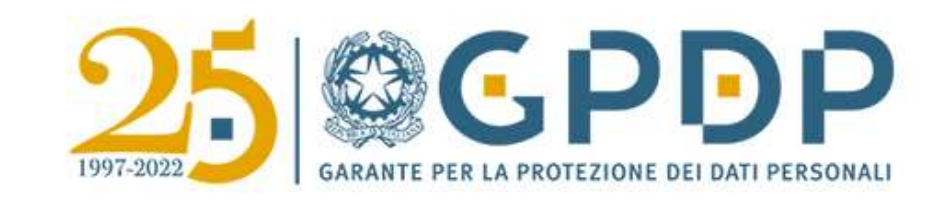

• <https://www.commissariatodips.it/>

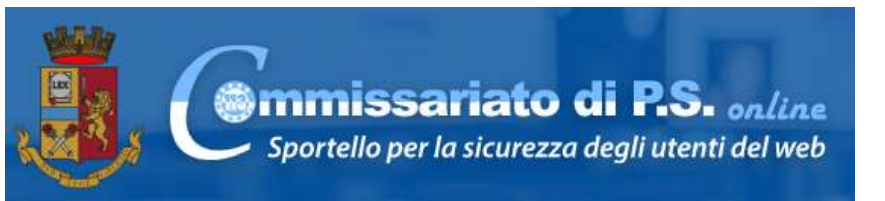

• <https://www.poliziadistato.it/>

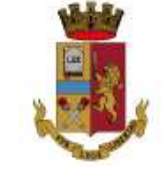

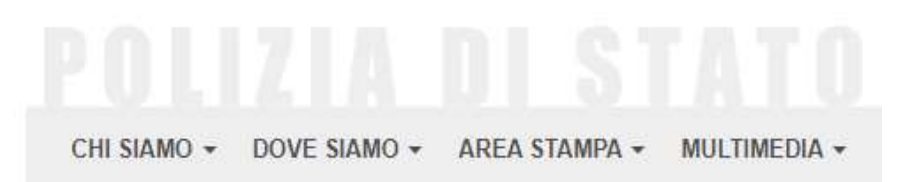

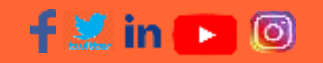

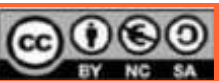

Per ricevere supporto puoi rivolgerti agli

#### SDODTELLI DI PROSSIMITÀ

presso Ufficio "Attività creative Terza Età" via Giotto 34 - 049 8205088 lun, mer, ven 9:00-12:00; mar 15:00-16.30.

#### con ACCESSO SU PRENOTAZIONE al numero unico 375 6641680, presso

- · Quartiere1: sede Acli via Vescovado 33 mar, mer 9:30 - 12:30
- · Quartiere2: sede Acli via Buonarroti 62 mar 15:00 - 17:00
- · Quartiere3: Spazio Prisma via Maroncelli 63 mar 9.30 - 11.30
- · Quartiere5: Spazio Prisma via Magenta, 4 due lun al mese, 10:00 - 12:00
- . Quartiere3: sede UIL a "La Corte" a cura di Ass. Pio X Pescarotto

via Bajardi 5 mer, ven 9.30 - 11.30

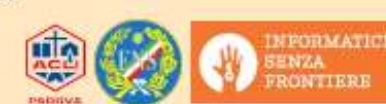

Attività

reativeTerzaEu

IN COLLABODAZIONE CON: Consulte di Quartiere - Acli Padova Anteas San Pio X Pescarotto O.d.V. Sezione Provinciale ENS di Padova

# **In caso di necessità…**

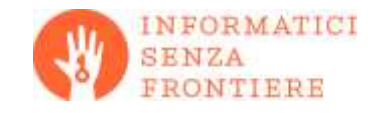

## Grazie per l'attenzione!

<https://www.facebook.com/InformaticiSenzaFrontiere> <https://twitter.com/informatici> <https://www.linkedin.com/company/informatici-senza-frontiere-onlus> <https://www.youtube.com/user/ISFitalia> <https://www.instagram.com/explore/tags/informaticisenzafrontiere/>

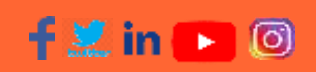

in

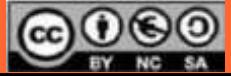